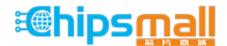

Chipsmall Limited consists of a professional team with an average of over 10 year of expertise in the distribution of electronic components. Based in Hongkong, we have already established firm and mutual-benefit business relationships with customers from, Europe, America and south Asia, supplying obsolete and hard-to-find components to meet their specific needs.

With the principle of "Quality Parts, Customers Priority, Honest Operation, and Considerate Service", our business mainly focus on the distribution of electronic components. Line cards we deal with include Microchip, ALPS, ROHM, Xilinx, Pulse, ON, Everlight and Freescale. Main products comprise IC, Modules, Potentiometer, IC Socket, Relay, Connector. Our parts cover such applications as commercial, industrial, and automotives areas.

We are looking forward to setting up business relationship with you and hope to provide you with the best service and solution. Let us make a better world for our industry!

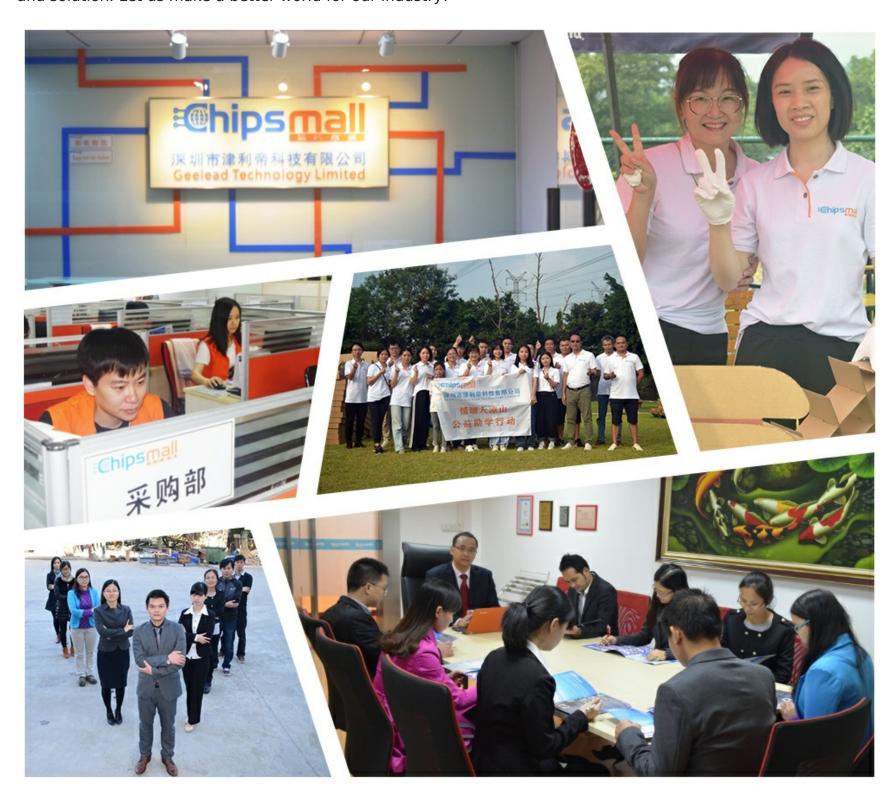

## Contact us

Tel: +86-755-8981 8866 Fax: +86-755-8427 6832

Email & Skype: info@chipsmall.com Web: www.chipsmall.com

Address: A1208, Overseas Decoration Building, #122 Zhenhua RD., Futian, Shenzhen, China

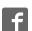

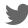

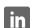

## Evaluation Kit Engineer 2.0

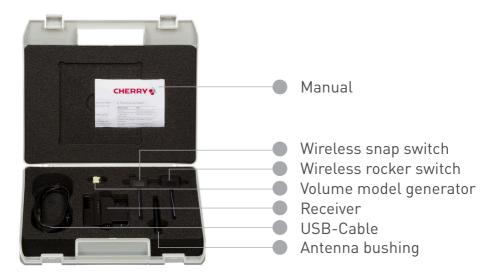

Please read the enclosed manual carefully before using this product

## First steps / Getting started

- Commission the wireless switch, as described in the manual.
- Register your evaluation kit at www.cherryswitches.com/energy-harvesting.
- Download the Evaluation Kit 2.0 files from there onto your computer.
- Install the driver.
- Follow the instructions in the installation wizard.
- Connect the receiver to the computer using the USB cable provided.
- A virtual COM port is created in the system.
- Start the radio monitor software ("Cherry\_EHS-RF\_Software/RadioMonitor.exe").
  If start fails, install in addition FrameworkdotNet4.0 (or later version).
- Select the installed COM port.
- Actuate the commissioned wireless switch. The NEXT button is activated.
- Click NEXT and actuate the wireless switch again, the main window is displayed.

Your Energy Harvesting Kit Registration Number is:

Kp815vS265

Register your evaluation kit by visiting:

www.cherryswitches.com/energyharvesting to receive access to supporting data, literature and future software updates.

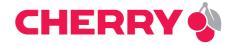